### УДК 004.4:517.3 МОДЕЛИРОВАНИЕ «ПОЛЯРНОЙ РОЗЫ» В СИСТЕМАХ КОМПЬЮ-ТЕРНОЙ АЛГЕБРЫ

# Е. Н. Защук, А. И. Жук Брестский государственный технический университет, Брест

В преподавании математических дисциплин на факультетах нематематического профиля, особенно по направлениям инженерных специальностей, крайне важным аспектом является визуализация объектов, с которыми происходит работа на занятиях.

В университете перед студентами первого курса возникают новые способы задания кривых, такие как в полярных координатах и параметрически. Эффективным средством в этом является использование компьютерных математических пакетов при чтении лекций [1, 2]. Рассмотрим применение программных модулей для визуализации на примере СКА Mathematica, которая позволяет превратить весь материал лекции в динамическую презентацию.

В данной работе приведем некоторые примеры визуализации кривых в полярных координатах, используя программные модули, которые находятся в свободном доступе на официальном сайте Wolfram Demonstration Projekt. Использование СКА Mathematica позволило авторам работы доработать и усовершенствовать программные модули с учетом требований программы вуза.

 $r = a \sin\left(\frac{k \varphi}{n}\right)$ . Если  $n = 1$ , то графиком яв-Например, рассмотрим линию ляются плоские кривые, чертеж которых схож с рисунком цветка. Поэтому графики таких кривых называют «полярные розы». Вся линия размещена внутри окружности с радиусом  $a_{\mu}$  при  $k > 1$  состоит из идентичных по форме и размеру лепестков. Численность лепестков характеризуется величиной  $k$ . При целом  $k$  численность лепестков будет  $k$ , когда  $k$  нечётное и  $2k$ , – когда чётное.

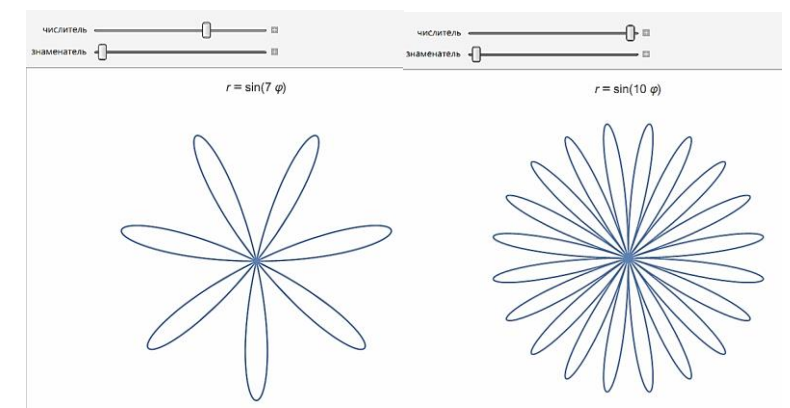

Рисунок 1 – Скриншот программного модуля построения «полярной розы» при  $n\neq 1$ 

На рисунке 1 приведены графики  $r = \sin(7 \varphi)$   $\pi r = \sin(10 \varphi)$ . При этом изменяя положение ползунка, мы получаем изображение нужной линии.

Если  $n \neq 1$ , где k и n взаимно простые, количество лепестков розы будет k, когда оба числа нечётные и 2k, если хотя бы одно - чётно.

Аналогично на рисунке 2 приведены скриншоты программного модуля построения кривых при  $k = 3, n = 2$   $\binom{k}{k} = 9, n = 8$ 

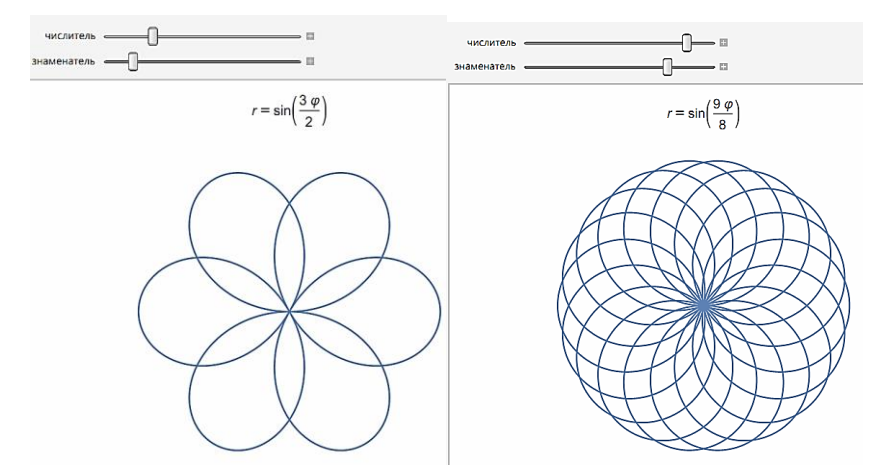

Рисунок 2 – Скриншот программного модуля построения «полярной розы» при  $n\neq 1$ 

При этом следует отметить преимущество такого подхода к изучению кривых в полярных координатах, при котором во время лекции легко осуществить визуализацию различных возможных вариантов изменения параметров k и n. Что позволяет провести некоторые выводы о свойствах кривых, заданных в полярных координатах.

Приведенный подход к изучению темы «Кривые задание, в поляной системе координат» также актуален для сферических и цилиндрических координат.

#### **Список литературы**

- 1. Защук, Е. Н. Использование математического пакета в лекции «Ряды Фурье» / Е. Н. Защук, А. И. Жук // Вычислительные методы, можели и образовательные технологии : сб. материалов IX респ. науч.-практ. конф., Брест, 22 окт. 2020 г. / Брест, гос. ун-т им. А. С. Пушкина ; под общ. ред. А. А. Козинского. − Брест : БрГУ, 2020. – С. 66−67.
- 2. Чичурин, А. В. Применение системы Mathematica при решении дифференциальных уравнений и в задачах математического моделирования : курс лекций для студентов специальности 1-31 03 01 «Математика (по направлениям)» : в 3 ч / А. В. Чичурин, Е. Н. Швычкина. – Брест : Белорус. гос. ун-т, 2016. – Ч. 1. – 62 с.

## УДК 004(942+42) **РАЗРАБОТКА ПРОЕКТА ПО СБОРУ ИНФОРМАЦИИ О НАУЧНО-ИССЛЕДОВАТЕЛЬСКОЙ АКТИВНОСТИ СТУДЕНТОВ**

### *А.Г. Каменец, А.Ю. Котыш, В.А. Кофанов, Т.Г. Хомицкая Брестский государственный технический университет, г. Брест*

Целью разработки проекта сбора информации об участии студентов в научно-исследовательской работе (НИРС) является создание автоматизированного процесса накопления и обработки данных, который обеспечивает возможность удобного заполнения, просмотра и редактирования сведений научноисследовательской активности студентов. Данный проект позволит исключить возможность возникновения таких проблем, как ошибки в личных данных, недостаточность сведений о проводимых мероприятиях, трудности в составлении отчетной документации и т.п.

Для достижения поставленной цели воспользуемся возможностями установленной в нашем университете корпоративной системы Google Workspace for Education Fundamentals.